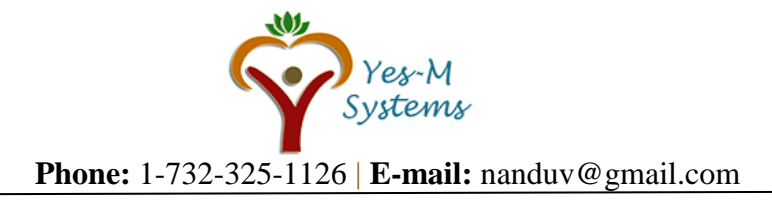

# **Selenium with Java, API with Groovy, Mobile with Appium, SQL and JIRA:**

# **Total Course length: 80 hours [Approx]**

- 1. Selenium with Java
- 2. API with Groovy (SOAP Ui, Postman and RestAssured)
- 3. Mobile testing with Appium
- 4. Cucumber
- 5. Devops for QA
- 6. SQL
- 7. JIRA

(Note: A student is welcome to take any combination of these topics)

- **1. Test automation using Selenium IDE – Java and WebDriver**
- 1.1 Selenium Introduction
- 1.1.1. Selenium History
- 1.1.2. Migrating to Web driver latest Version
- 1.1.3. Selenium 2.0 Web driver Architecture
- 1.2. Installations and Configurations with Java basics
- 1.2.1. Java Installation
- 1.2.2. Eclipse Installation, configuration
- 1.2.3. Selenium Jars download/Configuration
- 1.2.4. Brush up basic java concepts
- 1.3. Java OOPS Basics for Selenium
- 1.3.1. First Steps
- 1.3.1.1. Introduction
- 1.3.1.2. Creating Your First Java Project
- 1.3.1.3. Exploring The IntelliJ Interface
- 1.3.2. Variables, Datatypes and Operators
- 1.3.2.1. Introduction
- 1.3.2.2. What Are Variables?
- 1.3.2.3. Understand Primitive Data Types: Byte, Short, Int And Long
- 1.3.2.4. Getting To Know Primitive Data Types Float And Double
- 1.3.2.5. Getting To Know Primitive Data Types Char And Boolean
- 1.3.2.6. Understand Strings And Finishing Up Primitive Data Types
- 1.3.2.7. Operators In Java
- 1.3.2.8. More On Operators And Operator Precedence
- 1.3.3. Java: Expressions, Statements, Code blocks, Methods and more
- 1.3.3.1. Introduction
- 1.3.3.2. Keywords And Expressions
- 1.3.3.3. Statements, Whitespace and Indentation (Code Organization)
- 1.3.3.4. Code Blocks And The If Then Else Control Statements
- 1.3.3.5. Methods In Java
- 1.3.3.6. Method Overloading
- 1.3.4. Control Flow Statements
- 1.3.4.1. Introduction
- 1.3.4.2. The switch statement
- 1.3.4.3. The for Statement
- 1.3.4.4. The while and do while statements

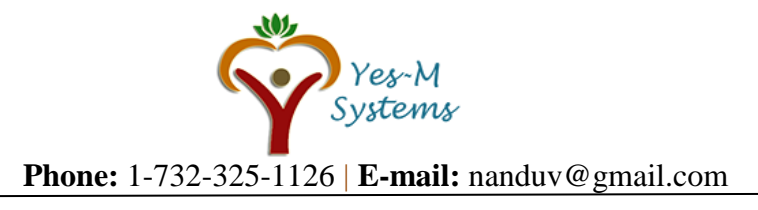

- 1.3.5. Naming Conventions and Packages. static and final keywords
- 1.3.5.1. Naming Conventions
- 1.3.5.2. Packages
- 1.3.6. Java Collections

1.4. Basic Concepts for first Webdriver program

1.4.1 Webdriver Interface explanation and Invoking Browser

1.4.2 Basic Methods of Webdriver

1.4.3 How to run tests in Google Chrome

1.4.4 How to run tests in Internet Explorer

1.5 Locator Techniques& Tools used

1.5.1 Preview Browser Addons overview to identify elements

1.5.2 Preview Installing Firebug & Firepath Addons

1.5.3 Locator Techniques : Xpath identification using Firepath, Name ,ID, ClassName, LinkText,-Handling links

1.5.4 ADVANCED WAYS-locating objects

1.5.4.1 Writing Customized xpath Using Attributes

1.5.4.2 Writing customized xpath Using Tagnames Traversing

1.5.4.3 Css Selectors locators

1.6 Techniques to automate Web UI

1.6.1 Handle Dynamic dropdowns with Webdriver API

1.6.2 Handling Static dropdowns with Select webdriver API

1.6.3 Handling Checkboxes with webdriver API

1.6.4 Handling Radio buttons with Customized xpath

1.6.5 Handling Radio button dynamically- real time examples

1.6.6 Types of Alerts present and Methods to handle them

1.6.7 Handling Java Alerts using Webdriver API

1.6.8 Web Elements Validation

1.6.9 End to End Practice Exercise

1.7 Techniques to automate ADVANCNED Web UI

1.7.1 Handling Ajax/Mouse Interactions

1.7.2 Actions class-real time example

1.7.3 Handling Multiple Windows

1.7.4 Window Handle concepts-real time example

1.7.5 Live Example on working with Child windows

1.7.6 Handling ul li Tags in Selenium

1.7.7 How to handle Frames?

1.7.8 Frames Techniques-real time example

1.8 Real Time Exercises (end to end Programming)

1.8.1 Test Cases- Practice Exercise

1.8.2 Exercise 1.1-Limiting Webdriver scope

1.8.3 Getting Count of links in the pages, sections

1.8.4 Test cases-Practice Exercise-2

1.8.5 Exercise 2.1-Dynamic data in Websites

1.8.6 Exercise 2.2-Dynamic Links Handling

1.8.7 Exercise 2.3-Validations & checkpoints

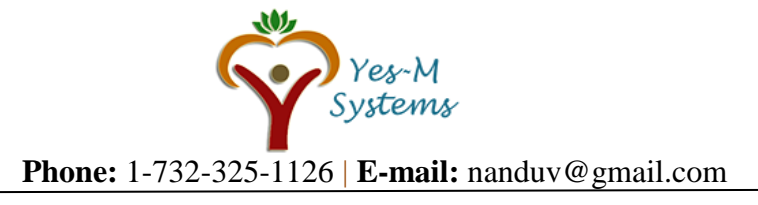

- 1.9 Practical problems and Methods to Handle them with Selenium
- 1.9.1 How to handle table Grids in webpage
- 1.9.2 Techniques used for table grid-Real time example
- 1.9.3 How to overcome Synchronization problems
- 1.9.4 Maximizing window and deleting cookies
- 1.9.5 Handling HTTPS certifications
- 1.9.6 How to troubleshoot if it is not invoking in Firefox
- 1.9.7 Killing the Process and Cookies using Selenium
- 1.9.8 How to take Screenshots in Selenium

1.10 Overview on TestNG, Page Object, Keyword Driven, hybrid frameworks

## **2 API/Web Services Testing (SOAP UI and Post Man)**

2.5 SOAP UI 2.5.1 Get to know about web services 2.5.1.1 What is a Web Service? 2.5.1.2 Types of web services 2.5.1.3 SOAP 2.5.2 REST 2.5.2.1 UDDI 2.5.2.2 Web Service Testing Process 2.5.3 Installation of SoapUI 2.5.3.1 Installing SoapUI 2.5.4 Testing with SOAP UI 2.5.4.1 Manual 2.5.4.2 Automation 2.5.5 Working with SoapUI tool 2.5.5.1 Creating Project 2.5.5.2 Creating Test Suites 2.5.5.3 Creating Test Cases 2.5.5.4 Creating Test Steps 2.5.5.5 Saving the project 2.5.5.6 Importing the existing project 2.5.6 Creating & Reading properties at different levels 2.5.6.1 Under Standing Properties 2.5.6.2 Global Level Properties 2.5.6.3 Project Level Properties 2.5.6.4 Test Suite Level Properties 2.5.6.5 Test Case Level Properties 2.5.6.6 Test Step Level Properties 2.5.7 End Point & Its Parameterization 2.5.8 Property transfer 2.5.9 Assertions 2.5.9.1 Contains 2.5.9.2 Not Contains 2.5.9.3 Xpath Match 2.5.9.4 SOAP Response 2.5.9.5 Valid HTTP status code 2.5.9.6 Invalid HTTP Status code 2.5.9.7 SOAP Fault 2.5.9.8 Not SOAP Fault 2.5.9.9 SLA etc

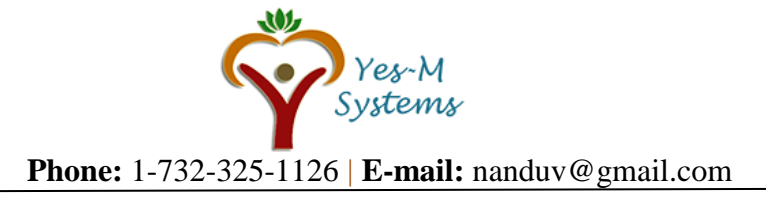

- 2.5.10 SOAP and REST based web services will be covered
- 2.5.11 Lab
- 2.5.11.1 Instructor Driven Lab Exercises
- 2.5.11.2 Interview Questions
- 2.6 POST MAN
- 2.6.1 What is Postman?
- 2.6.2 Why Use Postman?
- 2.6.3 How to use Postman
- 2.6.4 Working with GET Requests
- 2.6.5 Working with POST Requests
- 2.6.6 How to Parameterize Requests
- 2.6.7 How to Create Postman Tests
- 2.6.8 How to Create Collections
- 2.6.9 How to Run Collections using Collection Runner

#### **3 JIRA**

- 3.5 JIRA Introduction 3.6 JIRA tool registration (Trail Version)
- 3.7 JIRA Dashboard
- 3.8 Managing Product backlog
- 3.9 Sprint Creation
- 3.10 Managing Sprint Backlog
- 3.11 Creating sub tasks
- 3.12 Sprint Progress and logging work
- 3.13 Reporting defects

#### **4 Mobile Testing with Automation**

4.5 Introduction to Mobile Application Testing 4.5.1 Complexity of Mobile Applications and Testing 4.5.2 Overview of Mobile Domain 4.5.3 User Expectations 4.5.4 Mobile Application Testing vs Traditional Application Testing 4.6 Installation 4.6.1 Appium 4.6.2 Android Studio SDK 4.6.3 XCode installation for iOS.

4.7 Different Types of Mobile Applications 4.7.1 Native 4.7.2 Web 4.7.3 Hybrid

4.8 Challenges in Mobile Application Testing 4.8.1 Mobile Platforms 4.8.2 Mobile Browsers 4.8.3 Customers 4.8.4 Interfaces

4.9 Mobile Application Development Platforms 4.9.1 Ios 4.9.2 Android

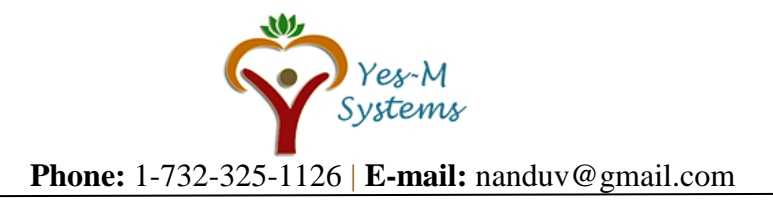

4.10.1 Emulators, Simulators, Real Devices 4.10.2 Manual vs Automation 4.10.3 Baseline Testing Criteria for Android/iOS 4.10.4 Functional/UI Testing 4.10.5 Hands-On: Web App Testing Using Firefox/Chrome Emulator 4.10.6 Hands-On: Native App Testing Using Android Emulator 4.11 Mobile Application Testing Strategy 4.11.1 Defining Requirements 4.11.2 Testing Scope 4.11.3 Use cases 4.11.4 Test Levels 4.11.5 Testing Techniques 4.11.6 Test Data 4.11.7 Target Devices 4.11.8 Test Environment 4.11.9 Test Automation 4.11.10 Risks 4.12 Mobile Application Testing Tools 4.12.1 Android Tools 4.12.2 IOS Tools 4.13 Mobile Application Testing –Important Skills for Testers 4.13.1 Interview Questions **5 SQL and Advanced SQL** 5.5 Introduction to SQL 5.5.1 SQL 5.5.2 Database 5.5.3 Table, Rows and Columns 5.5.4 Data Types 5.5.5 Primary Key, Alternate/Secondary Keys/NOT NULL/UNIQUE/CHECK and Foreign Keys 5.6 Statements: 5.6.1 SQL

5.6.2 Select and Select \* 5.6.3 Column Alias, Null Value, Arithmetic Expressions 5.6.4 Concatenation Operator(||), Literal, DISTINCT 5.6.5 Where 5.6.6 Order By (Desc, Asc) 5.6.7 And & OR, Like 5.6.8 Not 5.6.9 IN 5.6.10 Not In 5.6.11 Insert, Update, Delete 5.6.12 DESCRIBE

5.7 Advanced SQL with Oracle 5.7.1 SQL commands: 5.7.2 Update, Delete

4.10 Mobile Testing Types

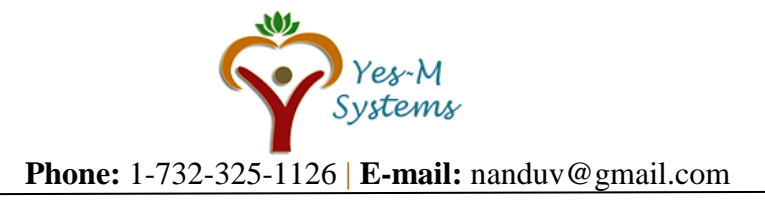

5.7.3 Create, Alter, Drop 5.7.4 Truncate, Select with various operators, 5.7.5 Count, Sum, Distinct, 5.7.6 Order by, Group by, Having 5.7.7 Working With Dates 5.7.8 Sub Query 5.7.9 Introduction to Joins 5.7.9.1 Inner Join 5.7.9.2 Self Join 5.7.9.3 Outer Joins – Left/Right/Full 5.7.10 Hands on all above with Oracle APEX online

5.8 Why QA professionals need to know SQL basics 5.8.1 Sample queries for data verification 5.8.2 acquiring test data 5.8.3 SQL Injection attack 5.8.4 What to test in Relational DB apps

#### **6 GROOVY**

6.5 Script Editors 6.6 Groovy Script Library 6.7 Modifying Script File 6.8 Static Method 6.9 SOAPUI Environment variables 6.10 XML Interaction 6.11 JSON Interaction 6.12 SOAPUI Properties and Project Variables.

## **7 DevOps**

7.5 What is DevOps 7.6 Why Dev Ops is needed? 7.7 Version Control System (GIT) 7.8 Git Hub 7.9 SVN 7.10 Continuous Integration and Continuous Deployment 7.11 Jenkins 7.12 Travis

#### **8 Cucumber**

- 8.1 Section 1: Introduction to BDD 8.2 Section 2: Cucumber BDD Basics 8.2.1 Getting started with Cucumber – Adding Jars 8.2.2 Adding Eclipse Cucumber Plugin 8.2.3 Creating a Feature File 8.2.4 Creating Step definition and runner files 8.2.5 Adding Multiple scenarios in a Feature 8.2.6 Adding Parameterization 8.2.7 Creating Multiple Features and Step files 8.2.8 Adding List and Data tables
- 8.2.9 Adding Background

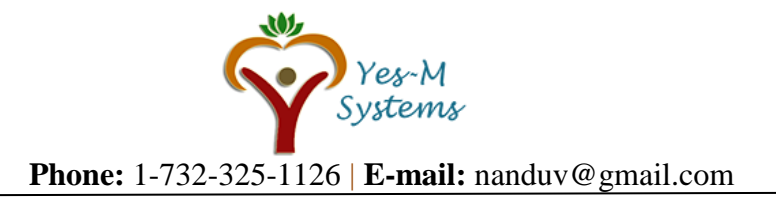

- 8.3 Section 3: Cucumber Options
- 8.3.1 Features, Glue and Monochrome
- 8.3.2 Adding Tags
- 8.3.3 Adding Hooks
- 8.3.4 Adding tagged Hooks
- 8.3.5 Pretty Format Feature

8.4 Section 4: Cucumber Reporting 8.4.1 Generating Cucumber Reports

8.5 Section 5: Integrating Selenium WebDriver with Cucumber 8.5.1 Adding Selenium APIs 8.5.2 Creating the feature file 8.5.3 Creating automation steps 8.5.4 Fixing sync issues and adding validations

#### **9 Interview and Resume preparations**

- 9.1 HR Questions
- 9.2 General IT
- 9.3 QA questions
- 9.4 Resume preparations, Mock Interview, Job Placement Help

**Disclaimer:** Yes-M Systems and/or their instructors reserve the right to make any changes to the syllabus as deemed necessary to best fulfill the course objectives. Students registered for this course will be made aware of any changes in a timely fashion using reasonable means.